# Jabberログインのトラブルシューティング – 一 般的な問題

## 内容

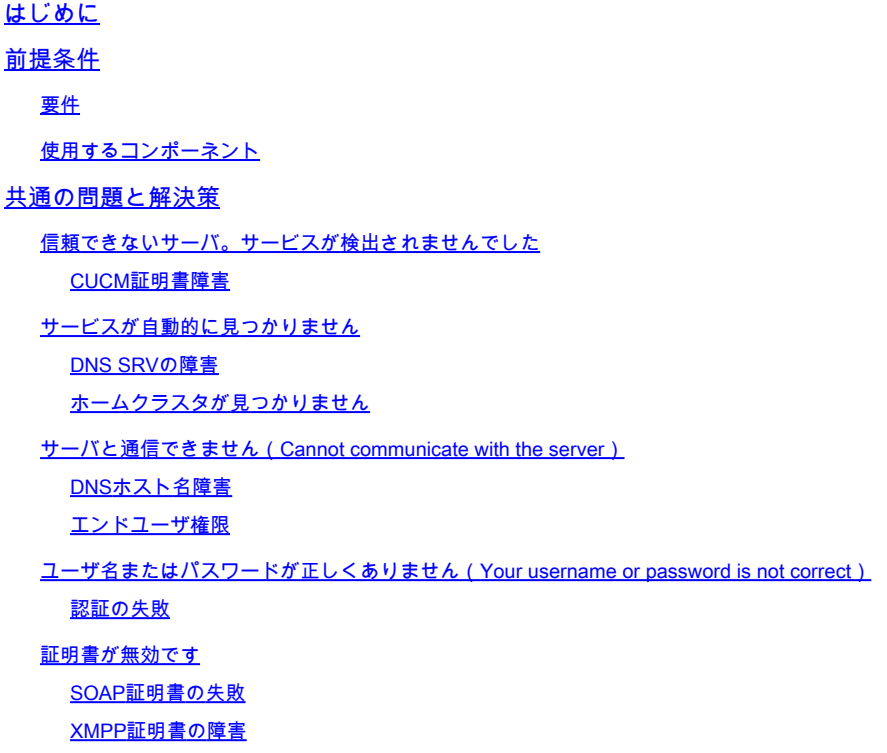

### はじめに

このドキュメントでは、最も一般的なJabberログインの問題とその修正方法について説明します 。

### 前提条件

#### 要件

Cisco Unified Communications Manager(CUCM)およびCisco Jabberに関する知識があることが推 奨されます。

使用するコンポーネント

このドキュメントの情報は、次に示すソフトウェアバージョンに基づくものです。

- Cisco Unified Communications Manager(CUCM)14.0.1 SU2
- ドメイン ネーム システム(DNS)
- Cisco Jabber 14.1.3

• Windows 11

このドキュメントの情報は、特定のラボ環境にあるデバイスに基づいて作成されました。このド キュメントで使用するすべてのデバイスは、クリアな(デフォルト)設定で作業を開始していま す。本稼働中のネットワークでは、各コマンドによって起こる可能性がある影響を十分確認して ください。

### 共通の問題と解決策

このドキュメントに記載されているエラーは、Cisco Jabberの使用時にログイン障害が発生した ときに最もよく見られるエラーです。

信頼できないサーバ。サービスが検出されませんでした

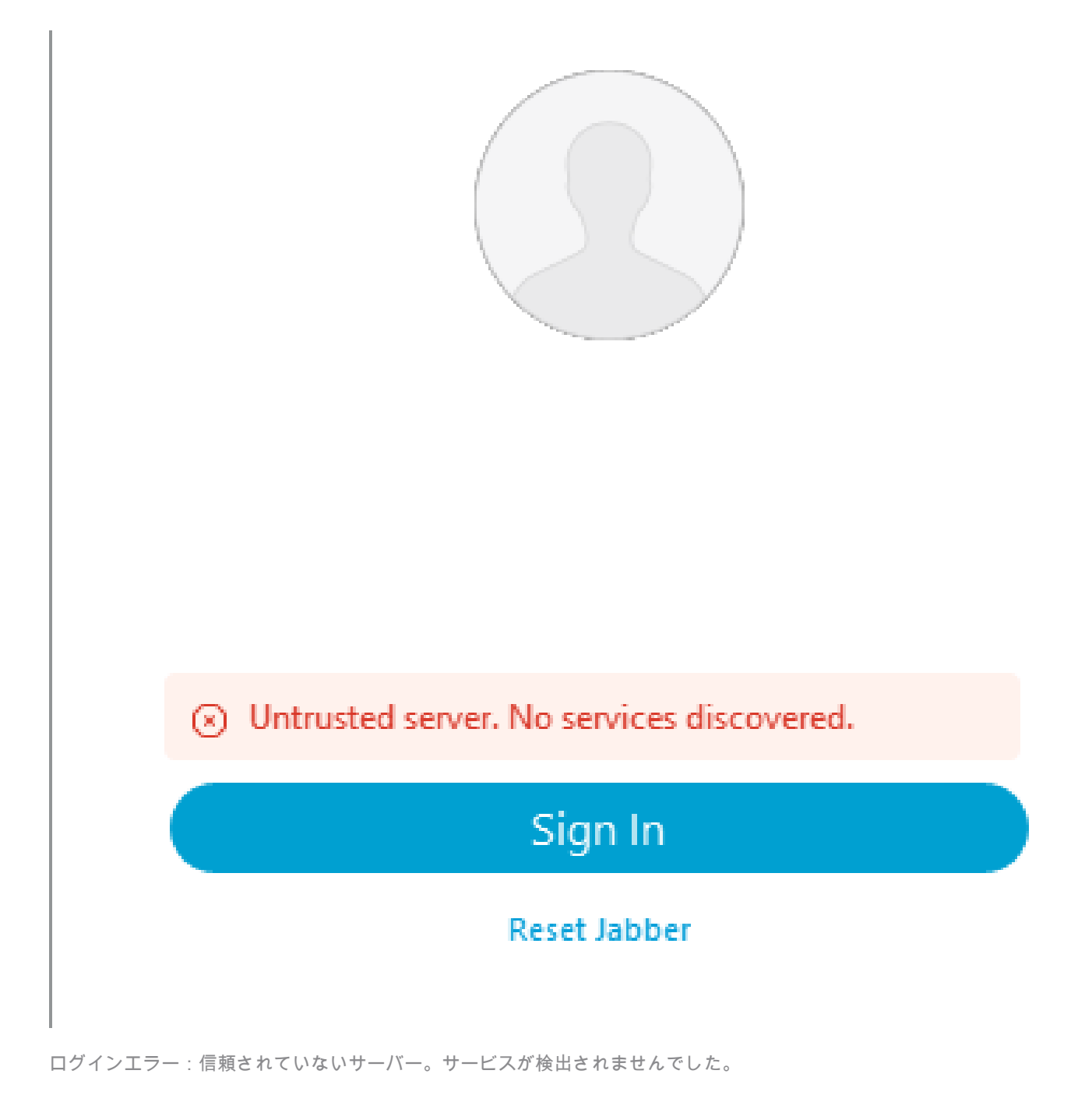

#### CUCM証明書障害

Jabberクライアントがインストールされているオペレーティングシステムが、CUCM Tomcat証 明書の署名に使用される認証局(CA)を信頼しない場合、信頼できないサーバエラーが表示されま す。

Jabberログ

INFO [0x00002fd0] [utils\adapters\HttpCertAdapter.cpp(109)] [csf.httpclient] [csf::netutils::adapters::HttpCertAdapter::verifyCertificate] - \*-----\* 証明書の検証結果:エラー

INFO [0x00002fd0] [ls\src\http\BasicHttpClientImpl.cpp(675)] [csf.httpclient] [csf::http::performRequest] - \*-----\* HTTP応答コード0 connect code 0 for request #0 to PII\_CED\_Exception{https://cucmpub.domain.com:8443/cucm-uds/version }

エラー[0x00002fd0] [Is\src\http\BasicHttpClientImpl.cpp(568)] [csf.httpclient] [csf::http::executeImpl] – 要求#0に対するcurl\_easy\_performの呼び出し中に問題が発生しました: CERTIFICATE\_VALIDATION\_ERROR

#### 解決方法

- 自己署名CUCM Tomcat証明書
	- 自己署名証明書を、信頼できる認証局としてユーザマシンにアップロードします。
- 認証局(CA)署名付き証明書
	- 証明書のルート認証局が、Cisco Jabberを実行しているオペレーティングシステムの 信頼できるルートであることを確認します。 ○

サービスが自動的に見つかりません

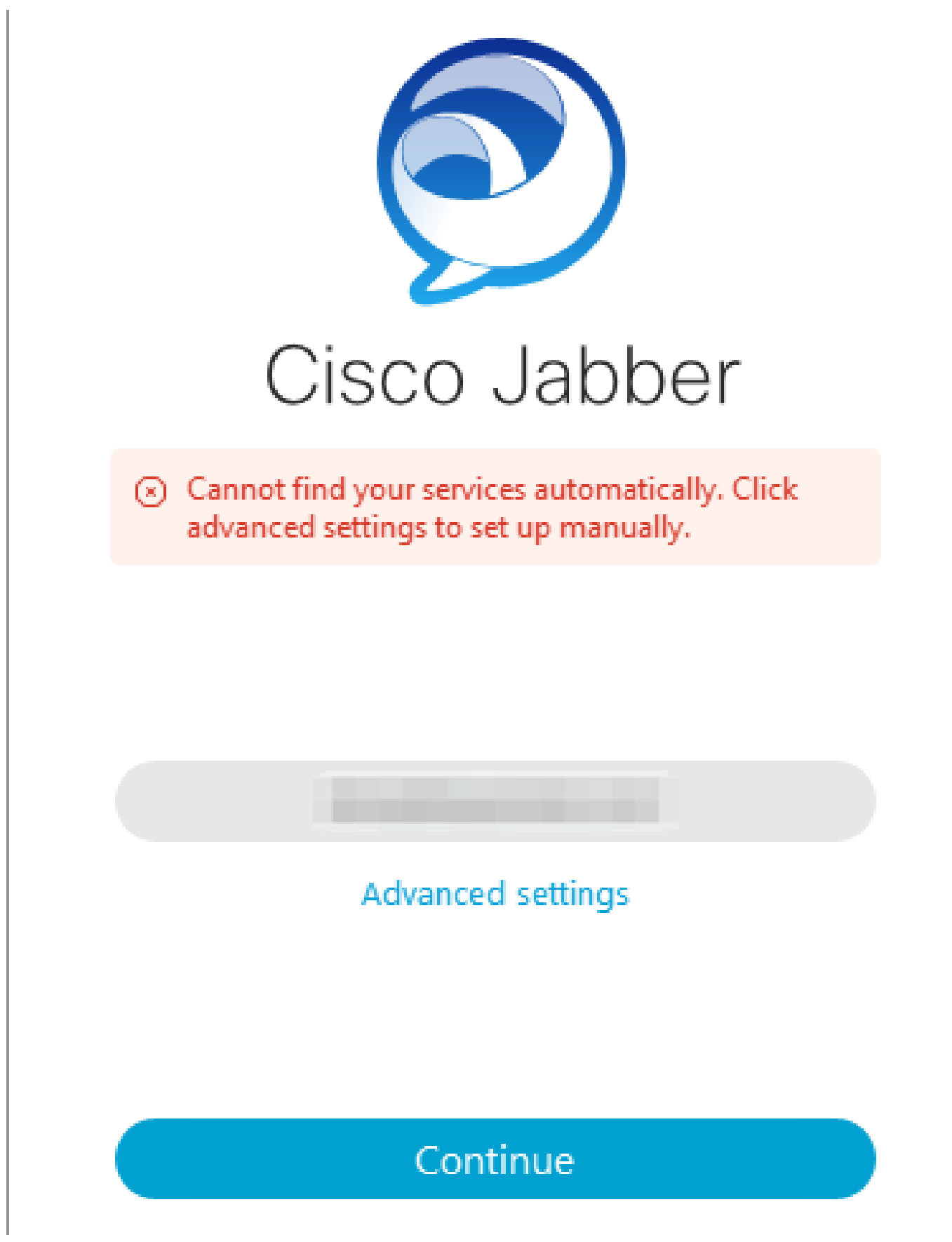

ログインエラー:サービスが自動的に見つかりません。

DNS SRVの障害

Cisco Jabberは、初回ログイン時にDNSサービスレコードを照会して、ネットワーク上のサービ

スを自動的に検出し、その場所を特定します。これらのクエリが失敗すると、サービスが特定さ れないためにCisco Jabberログインプロセスが失敗します。

Jabberログ

WARN [0x00003398] [src\dnsutils\win32\win32DnsUtils.cpp(52)] [csf.dns] [csf::dns::mapFromWindowsDNSResult] - \*-----\* DNSクエリPII\_CED\_Exception{\_ciscouds. tcp.domain.com.}が失敗しました: DNS名が存在しません。

WARN [0x00002788] [src\dnsutils\win32\win32DnsUtils.cpp(52)] [csf.dns] [csf::dns::mapFromWindowsDNSResult] - \*-----\* DNSクエリPII\_CED\_Exception{\_collabedge. tls.domain.com.}が失敗しました: DNS名が存在しません。

INFO [0x00000c94] [vices\impl\DiscoveryHandlerImpl.cpp(668)] [service-discovery] [CSFUnified::DiscoveryHandlerImpl::evaluateServiceDiscoveryResult] - ServiceDiscoveryHandlerResultリターンコードFAILED\_NO\_SRV\_RECORDS\_FOUND

WARN [0x000024a0] [ices\impl\DiscoveryHandlerImpl.cpp(1061)] [service-discovery] [CSFUnified::DiscoveryHandlerImpl::callOnFailedDiscoveryResultOnDispatcherThread] – 検出エ ラー – > (id)名前:: (1005) ServiceDiscoveryNoSRVRecordsFound

#### 解決方法

ローカルネットワークまたはVPN経由でCisco Jabberにログインする場合、Jabberを実行してい るオペレーティングシステムが\_cisco-uds.\_tcp.domain.com DNS SRVレコードを正常に照会でき ることを確認します。モバイルリモートアクセス(MRA)経由でCisco Jabberにログインするとき に、オペレーティングシステムが collab-edge. tls.domain.com DNS SRVレコードを正常に照会 できることを確認します。

Cisco Jabberが使用するDNS SRVレコードの設定については、[『Cisco Jabberのオンプレミス導](https://www.cisco.com/c/ja_jp/td/docs/voice_ip_comm/jabber/14_0/cjab_b_deploy-jabber-on-premises-14_0/cjab_b_deploy-jabber-on-premises-129_chapter_01101.html?bookSearch=true#CJAB_TK_C3219F67_00:~:text=is%20not%20used.-,Configure%20DNS%20SRV%20Records,-Before%20you%20begin) [入ガイド](https://www.cisco.com/c/ja_jp/td/docs/voice_ip_comm/jabber/14_0/cjab_b_deploy-jabber-on-premises-14_0/cjab_b_deploy-jabber-on-premises-129_chapter_01101.html?bookSearch=true#CJAB_TK_C3219F67_00:~:text=is%20not%20used.-,Configure%20DNS%20SRV%20Records,-Before%20you%20begin)』を参照してください。

ホームクラスタが見つかりません

JabberログのNO\_HOME\_UDS\_FOUNDエラーは、Cisco JabberがDNSサービスレコードを検出 できたが、JabberユーザのCUCMホームクラスタを検出できなかったことを示します。

Jabberログ

INFO [0x000019d0] [cm-config\uds\LocatorUdsResponse.cpp(82)] [csf.config] [csf::ucm90::LocatorUdsResponse::parseResult] – ホームUDSの場所が見つかりません

エラー[0x000019d0] [\ucm-config\uds\LocatorUdsQuery.cpp(172)] [csf.config] [csf::ucm90::LocatorUdsQuery::run] – ロケータUDS要求が失敗しました

WARN [0x000019d0] [ces\impl\ucm-config\UdsProvider.cpp(761)] [csf.config] [csf::ucm90::UdsProvider::getLocatorUdsInformation] - LocatorUdsQueryが結果: NO\_HOME\_UDS\_FOUNDで失敗しました

エラー[0x000019d0] [es\impl\ucm-config\UdsProvider.cpp(1042)] [csf.config] [csf::ucm90::UdsProvider::convertLocatorUdsResult] locatorUdsResult=[NO\_HOME\_UDS\_FOUND] ucmConfigResult=[2]

WARN [0x000019d0] [m90configflows\UcmRetrievalFlow.cpp(152)] [service-discovery] [CSFUnified::Ucm90ConfigRetrievalFlow::mapUcm90ResultCodeToServiceDiscoveryResult] - CUCM Result : Failed – ユーザ検索エラー。

解決方法

CUCM Administration > User Management > End Userの順に移動します。ユーザを選択し、 CUCMで「ホームクラスタ」チェックボックスが有効になっていることを確認します。

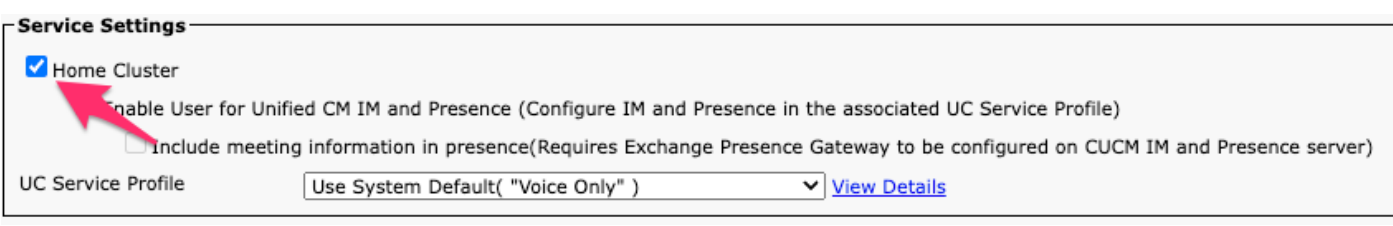

CUCMエンドユーザホームクラスタ

サーバと通信できません(Cannot communicate with the server)

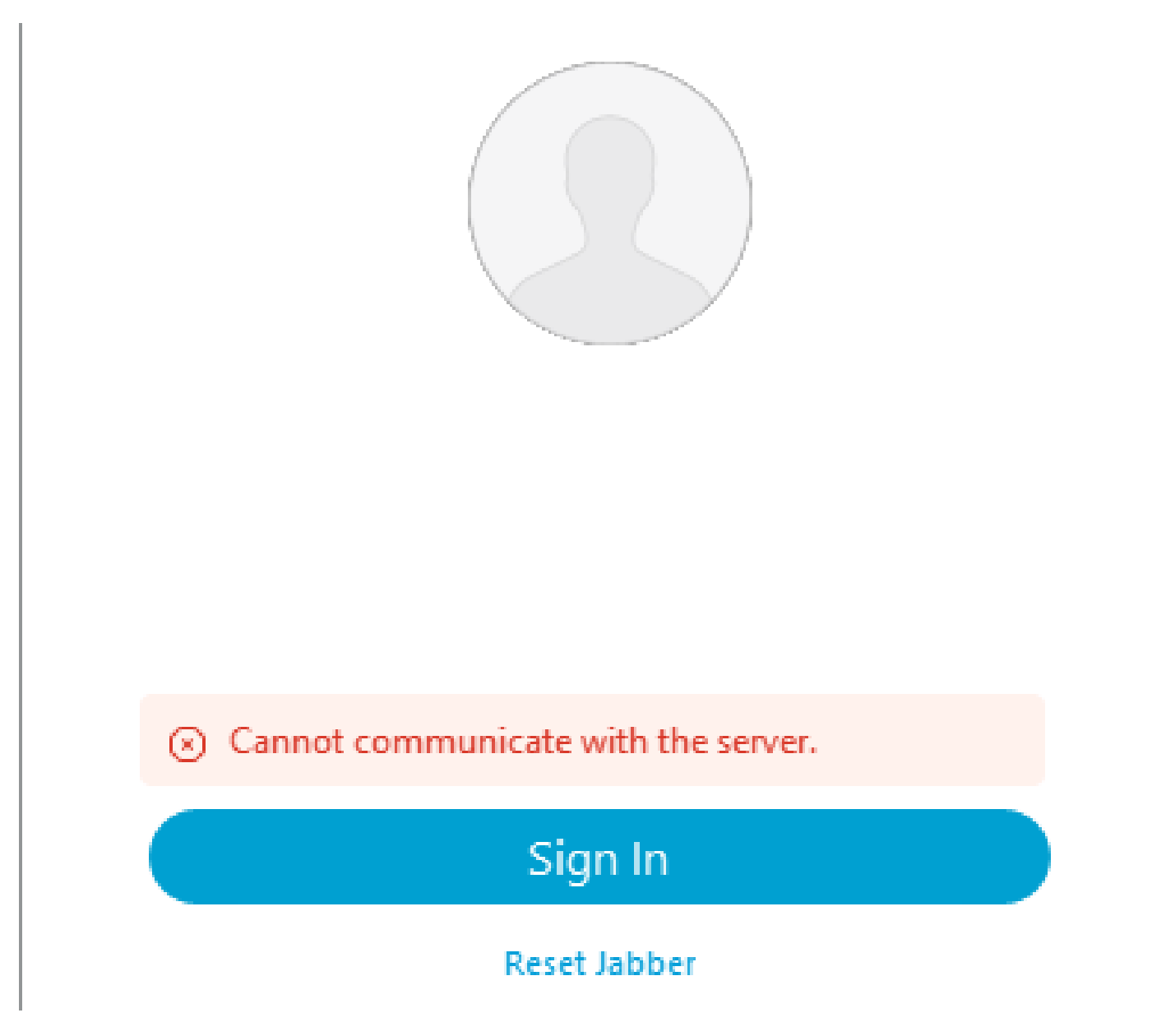

ログインエラー:サーバと通信できません。

DNSホスト名障害

ログイン中、Cisco JabberはCUCMに接続して、ホームクラスタと設定情報を取得します。 CUCMに接続すると、Cisco JabberはCUCMノードのDNS Aレコード検索を実行します。これら のクエリが失敗すると、JabberがCUCMノードと通信できないため、Cisco Jabberログインプロ セスが失敗します。

Jabberログ

INFO [0x000028a8] [src\dnsutils\win32\win32DnsUtils.cpp(47)] [csf.dns] [csf::dns::mapFromWindowsDNSResult] - \*-----\* DNSクエリPII\_CED\_Exception{\_ciscouds.\_tcp.domain.com.}が成功しました。

INFO [0x00002fe4] [ls\src\http\BasicHttpClientImpl.cpp(675)] [csf.httpclient] [csf::http::performRequest] - \*-----\* HTTP応答コード0 connect code 0 for request #0 to PII\_CED\_Exception{https://cucmpub.domain.com:8443/cucm-uds/version }

エラー[0x00002fe4] [ls\src\http\BasicHttpClientImpl.cpp(568)] [csf.httpclient] [csf::http::executeImpl] – 要求#0に対するcurl\_easy\_performの呼び出し中に問題が発生しました: UNRESOLVED\_HOST\_ERROR

#### 解決方法

ローカルネットワークまたはVPN経由でCisco Jabberにログインする場合、オペレーティングシ ステムが各CUCMノードのDNS Aレコードを正常に照会できることを確認します。モバイルリモ ートアクセス(MRA)経由でCisco Jabberにログインするときに、オペレーティングシステムが Expressway-E DNS Aレコードを正常に照会できることを確認します。

#### エンドユーザ権限

初回ログイン時に、Cisco Jabberはログインを試行しているユーザのホームUDSルックアップを 実行します。ログインユーザに十分な特権が割り当てられていない場合、ログインの試行は失敗 します。

#### Jabberログ

INFO [0x000004c4] [ls\src\http\BasicHttpClientImpl.cpp(675)] [csf.httpclient] [csf::http::performRequest] - \*-----\* HTTP応答コード403 connect code 0 for request #4 to PII\_CED\_Exception{https://cucmpub.domain.com:8443/[...]}

エラー[0x000004c4] [\ucm-config\uds\HomeUdsUtilities.cpp(64)] [csf.config] [csf::ucm90::HomeUdsUtilities::convertHttpUtilsResult] - Home Uds query failed responseCode =[403]

DEBUG [0x000004c4] [cm-config\uds\HomeUdsHttpRequest.cpp(27)] [csf.log] [csf::ucm90::HomeUdsHttpRequest::performHttpRequest] - UDS結果の変換の結果 – UDS結果: HOME\_UDS\_QUERY\_FAILED。

DEBUG [0x000004c4] [ces\impl\ucm-config\UdsProvider.cpp(915)] [csf.config] [csf::ucm90::UdsProvider::doHomeUdsQuery] – ホームUDSクエリの結果: HOME\_UDS\_QUERY\_FAILED

#### 解決方法

CUCM Administration > User Management > End Userの順に移動します。ユーザを選択し、「 Standard CCM End Users」ロールがエンドユーザに割り当てられていることを確認します。

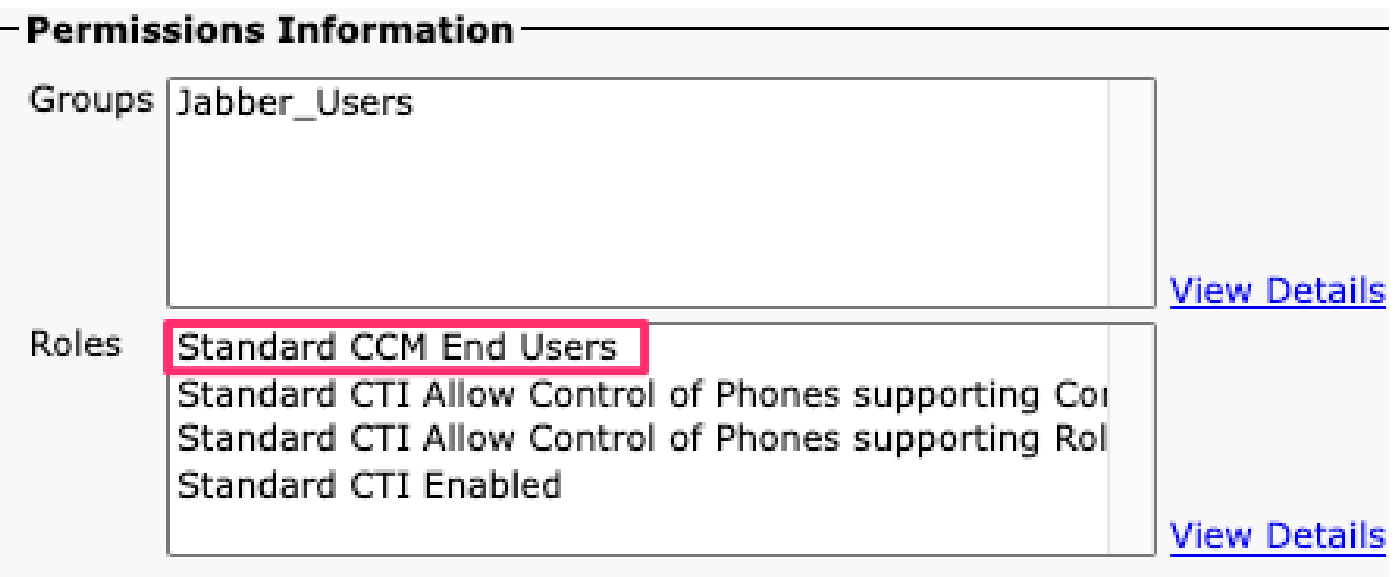

CUCMエンドユーザロール

ユーザ名またはパスワードが正しくありません(Your username or password is not correct)

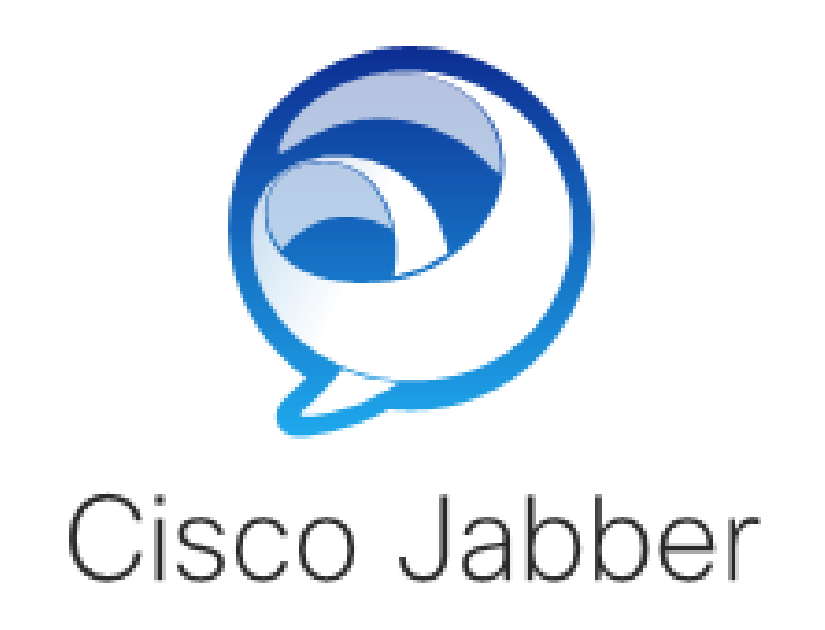

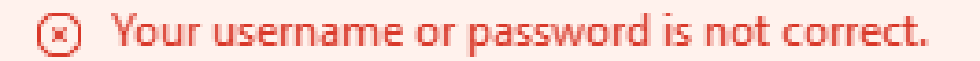

Enter your username and password for Phone Services.

Password

ログインエラー:ユーザ名またはパスワードが正しくありません。

認証の失敗

Cisco Jabberの初回ログイン時に、サービスの認証を受けるには、ユーザの認証が必要です。認 証が失敗すると、Jabberログインの試行が失敗します。

Jabberログ

INFO [0x0000188c] [ls\src\http\BasicHttpClientImpl.cpp(675)] [csf.httpclient] [csf::http::performRequest] - \*-----\* HTTP応答コード401 connect code 0 for request #4 to PII\_CED\_Exception{https://cucmpub.domain.com:8443/ [...]}

INFO [0x0000188c] [\ucm-config\uds\HomeUdsUtilities.cpp(61)] [csf.config]

[csf::ucm90::HomeUdsUtilities::convertHttpUtilsResult] – 認証に失敗しました

DEBUG [0x0000188c] [cm-config\uds\HomeUdsHttpRequest.cpp(27)] [csf.log] [csf::ucm90::HomeUdsHttpRequest::performHttpRequest] - UDS結果の変換の結果 – UDS結果: HOME\_UDS\_AUTHENTICATION\_FAILED

エラー[0x0000188c] [ces\impl\ucm-config\UdsProvider.cpp(996)] [csf.config] [csf::ucm90::UdsProvider::convertHomeUdsResult] homeUdsResult=[HOME\_UDS\_AUTHENTICATION\_FAILED] ucmConfigResult=[FAILED\_TO\_AUTHENTICATE\_WITH\_CALL\_MANAGER]

#### 解決方法

Jabberのユーザ名とパスワードが正しいことを確認します。ユーザ名とパスワードが正しければ 、JabberユーザがCUCMエンドユーザWebインターフェイスにログインできることを確認します 。CUCMエンドユーザWebインターフェイスへのログインが失敗した場合、認証するLDAPが CUCMから到達可能であり、正しいユーザ検索ベースが定義されていることを確認します。

証明書が無効です

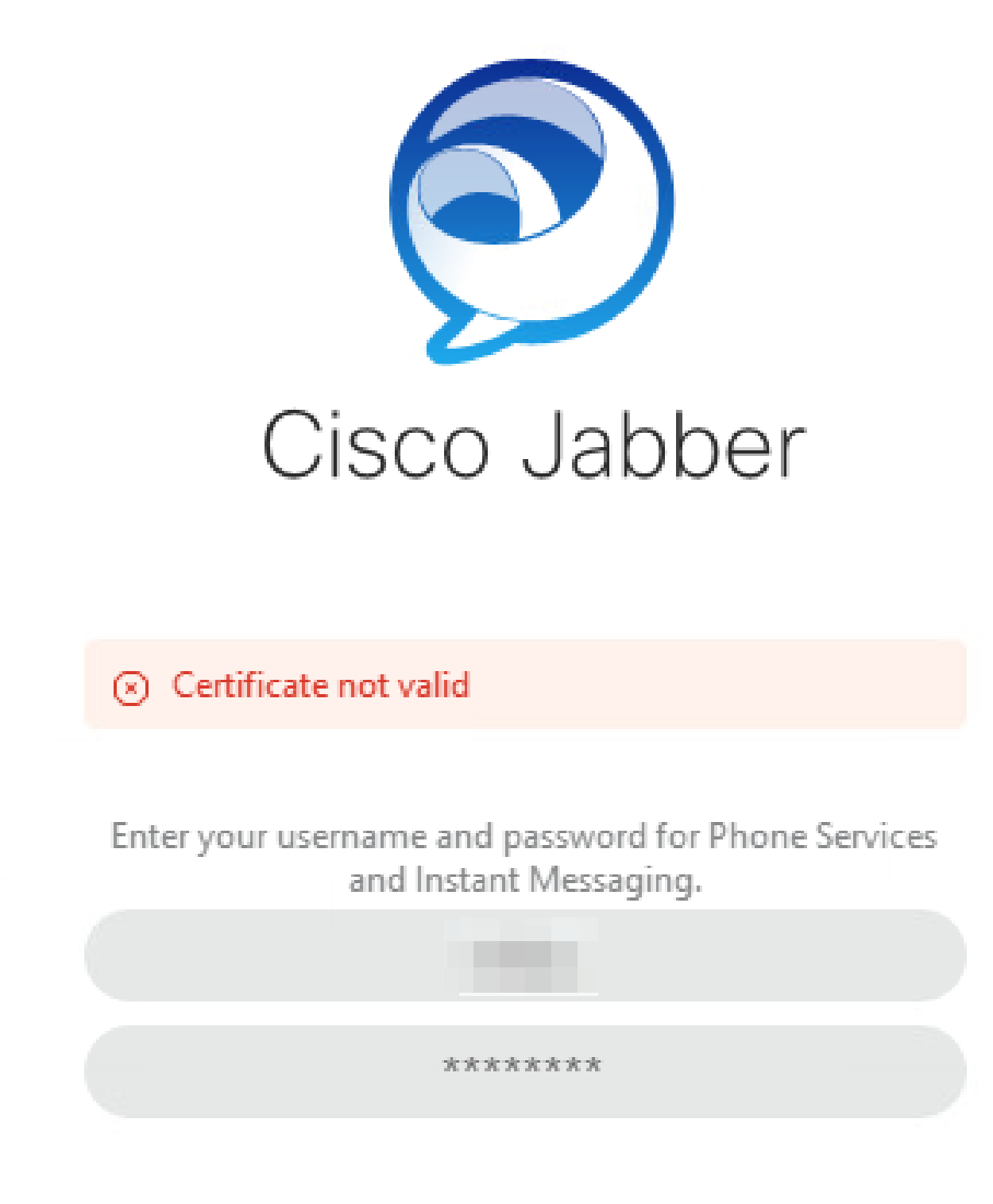

ログインエラー:証明書が無効です。

SOAP証明書の失敗

初回ログイン時に、Cisco IM and Presence対応ユーザは、IM&PのSOAPサービスで認証されます 。Cisco IM and Presence tomcat証明書チェーンがオペレーティングシステムで信頼されていな い場合、ログイン試行は失敗します。

Jabberログ

INFO [0x00001088] [CupSoapClient\CupSoapClientImpl.cpp(664)] [csf.jwcpp] [CupSoapClientImpl::LoginAsync] - @CupSoapCli: login cup async, server:imppub.domain.com, user:\*\*\*\*, ver:14.2.0.58008

INFO [0x0000035c] [upSoapClient\CupSoapClientImpl.cpp(1213)] [csf.jwcpp] [CupSoapClientImpl::getEndpoint] - @CupSoapCli: soap,endpoint:https://imppub.domain.com:8443/EPASSoap/service/v80

INFO [0x00001088] [rx\jwcpp\LoginMgr\LoginCUPState.cpp(311)] [csf.jwcpp] [CLoginCup::OnLoginFailed] - @LoginMgr: #0、CLoginCup::OnLoginFailed errtype: 37345、 errcode: 30、hAsync: 1、bEdgeServerFlag: 0、errstring: SOAP 1.2エラー: SOAP-ENV:Sender[サブコードなし] "SSL\_ERROR\_SSLerror:14 6F086:SSLルーチン :tls\_process\_server\_certificate:certificate verify failed"詳細: tcp\_connect()でのSSL\_connectエラ ー、soapFaultString: SSL\_ERROR\_SSLエラー:1416F086:SSLルーチン :tls\_process\_server\_certificate:certificate verify failed, customData: 1

DEBUG [0x0000035c] [mmon\PlatformVerificationHandler.cpp(58)] [csf.cert] [csf::cert::PlatformVerificationHandler::handlePlatformVerificationResultSynchronously] finalResult:失敗

INFO [0x00001088] [s\adapters\imp\components\Login.cpp(129)] [IMPServices] [CSFUnified::IMPStackCap::Login::OnLoginError] - OnLoginError: LERR\_CUP\_CERT <11>:

#### 解決方法

Jabberを実行しているオペレーティングシステムがCisco IM and Presence tomcat証明書チェー ンを信頼することを確認します。

#### XMPP証明書の障害

初回ログイン時に、Cisco IM and Presence対応ユーザがXMPPサービスに接続します。Cisco IM and Presence XMPP証明書チェーンがオペレーティングシステムで信頼されていない場合、ログ イン試行は失敗します。

#### Jabberログ

INFO [0x000021c4] [\jwcpp\xmppcore\src\clientbase.cpp(1719)] [csf.jwcpp] [gloox::ClientBase::onSend] - @XmppSDK: #0, 62, Send:<starttls xmlns="urn:ietf:params:xml:ns:xmpp-tls" cookie="0"/>

INFO [0x000021c4] [rwerx\jwcpp\xmppcore\src\client.cpp(254)] [csf.jwcpp] [gloox::Client::handleNormalNode] - @XmppSDK: #0, starting TLS handshake...

エラー[0x000021c4] [x\jwcpp\xmppcore\src\clientbase.cpp(394)] [csf.jwcpp] [gloox::ClientBase::handleHandshakeResult] - @XmppSDK: #0, TLS handshake failed!

INFO [0x000021c4] [jwcpp\xmppcore\patch\TriClient.cpp(1540)] [csf.jwcpp] [gloox::CTriClient::handleLeaveSession] - @XmppSDK: #0, handleLeaveSession、理由: 13

INFO [0x000021c4] [s\adapters\imp\components\Login.cpp(129)] [IMPServices] [CFUnified::IMPStackCap::Login::OnLoginError] - OnLoginError: LERR\_JABBER\_CERT <15>:証 明書エラー

解決方法

Jabberを実行しているオペレーティングシステムがCisco IM and Presence XMPP証明書チェーン を信頼することを確認します。

翻訳について

シスコは世界中のユーザにそれぞれの言語でサポート コンテンツを提供するために、機械と人に よる翻訳を組み合わせて、本ドキュメントを翻訳しています。ただし、最高度の機械翻訳であっ ても、専門家による翻訳のような正確性は確保されません。シスコは、これら翻訳の正確性につ いて法的責任を負いません。原典である英語版(リンクからアクセス可能)もあわせて参照する ことを推奨します。